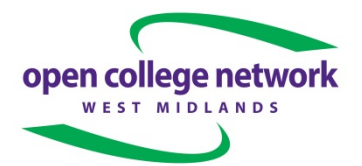

# **Frequently asked Questions – Registering and Awarding Learners**

### **The log in screen for Quartzweb will not accept my user name and password. What can I do?**

Ensure you have ticked the box to advise you abide by our terms and conditions. This will then allow you to type in your user name and password.

## **What if my course is not listed?**

If your course is not listed on Quartzweb this means no course is set up by this name currently.

If you have recently submitted a New Course Notification Form you will be emailed to confirm when it has been set up, it will then appear in the list (blank copy can be found on our website under Downloads).

If you have not submitted a New Course Notification Form you will need to do so (it should be emailed to your Business Development Manager). Once this has been approved you will be emailed confirmation and your course will then appear in the list.

### **Can I register learners if no course exists?**

It will not be possible to send in any registrations for a course that is not listed in the drop down menu on Quartzweb.

### **Where can I find a list of all my courses and the units available?**

On the ERegistration Submission page all your courses that are available for you to register learners against will be in the drop down menu called: (The progs/provider courses of learning). You can choose a course from the drop down menu and then select the book icon this will detail all the units available. Make sure your pop-up blocker is not on to enable you to see this report.

### **How will I be charged?**

You will be invoiced based on each registration you submit. All charges are based on either the Qualification chosen at registration or the intended credit value set against your course when it was set up.

Learners need to be registered in groups determined by their achievement.

### **When should I register my learners?**

To avoid late fees per learner being applied learners should be registered as follows:

- Short course (15 weeks or fewer in duration) learners need to be registered within 25 working days of the start date of your course.
- Long course (16 weeks or more in duration) learners need to be registered within 60 working days of the start date of your course.

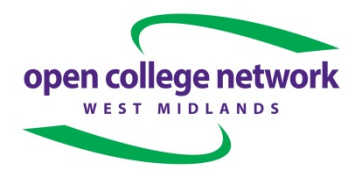

## **What happens after submitting the registrations?**

An invoice is generated and sent to your Centre Finance Contact in accordance with the latest Charging Policy; this is available from our web-site: [www.opencollnet.org.uk](http://www.opencollnet.org.uk/) .

#### **How do I claim my certificates for learners registered?**

You will need to download your Recommendation for Award of Credit (RAC) form. You obtain this by navigating to Review Runs in Quartzweb, going to the run you require the RAC for and then using the tab RAC Submission Forms (Matrix). You will need to save this document to a safe place on your computer ready to complete when the course has finished and been verified.

#### **What if there are units missing from my RAC?**

All units that appear on the RAC are added by you at registration. If, once you download the RAC, you realise that some were not included, you can go to the Review Run screen and add additional units to your RAC and then you need to download it again so that you have the version with the additional units on.

If the units are not available in your course, you need to complete a New Course Notification Form to add the units to your course and send to your Business Development Adviser for approval.

#### **How do I complete the Recommendation for Award of Credit (RAC) form?**

The RAC needs to be completed electronically, using the drop down menu to indicate which learners have achieved. Once this has been done you can then submit your RAC electronically via the Quartz Web, this should not be done until the course has been internally and externally verified. Learners left blank will not be awarded.

Your AIVs Representative or your Centre Quality Adviser will then log into Quartz Web and verify the RACs that are pending. Once this has happened your RAC status will go from pending to approved and Open College Network West Midlands can process the results and certificates can be issued.

#### **What certificates will I receive and when?**

Open College Network West Midlands will issue unit certificates for learners who have successfully achieved units, based on the information detailed on completed RAC form. We aim to turn around your certificates within 10 working days of receipt of a correctly completed RAC.

Learners achieving units which meet the criteria for successful completion of an Ofqual Accredited Qualification will, in addition, be awarded a Qualification Certificate.

For each group of learners achieving an Accredited Qualification there will be a Qualification Summary detailing students' achievements.

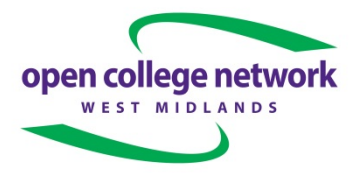

## **What if I think my certificates are incorrect?**

Please email us quoting the class run id or for the group of learners affected, stating what you believe the problem is. We will investigate and advise what needs to be done.

#### **How can I obtain Certificate reprints?**

If at any time you require a certificate reprint for a student who has completed a course with Open College Network West Midlands, please complete the relevant form which is available on our website [www.opencollnet.org.uk](http://www.opencollnet.org.uk/), Navigate to 'Centres', and 'Replacement Certificates'.

There is a charge for this of £25.00 per certificate.

### **Who should I contact if I have a query?**

Please see our website for an up to date list of contacts for the Operations Team. Navigate to 'About Us' then 'Open College Network West Midlands staff'.

Telephone: 01902 624 230

Fax: 01902 624 231

Email: [wolverhampton@opencollnet.org.uk](mailto:wolverhampton@opencollnet.org.uk)

Website: [www.opencollnet.org.uk](http://www.opencollnet.org.uk/)